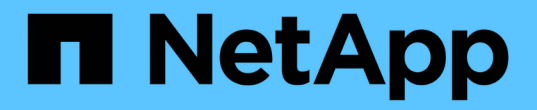

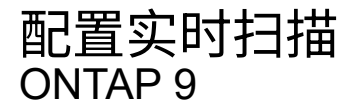

NetApp April 24, 2024

This PDF was generated from https://docs.netapp.com/zh-cn/ontap/antivirus/create-on-access-policytask.html on April 24, 2024. Always check docs.netapp.com for the latest.

# 目录

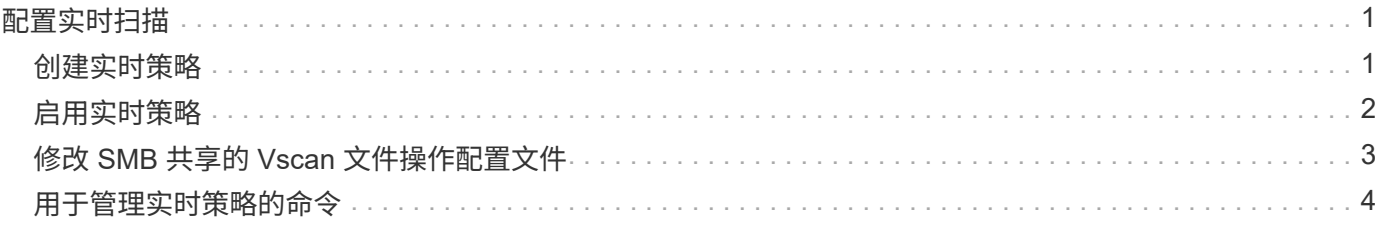

## <span id="page-2-0"></span>配置实时扫描

#### <span id="page-2-1"></span>创建实时策略

实时策略用于定义实时扫描的范围。您可以为单个 SVM 或集群中的所有 SVM 创建实时策 略。如果您为集群中的所有 SVM 创建了实时策略,则必须分别在每个 SVM 上启用该策 略。

关于此任务

- 您可以指定要扫描的最大文件大小、要包括在扫描中的文件扩展名和路径以及要从扫描中排除的文件扩展名 和路径。
- 您可以设置 scan-mandatory 选项设置为off、用于指定在没有可用于病毒扫描的Vscan服务器时允许文件 访问。
- •默认情况下、ONTAP会创建一个名为"default\_CIFS"的实时策略、并为集群中的所有SVM启用该策略。
- 符合基于的扫描排除条件的任何文件 paths-to-exclude, file-ext-to-exclude`或 `max-filesize 扫描时不考虑参数、即使是 scan-mandatory 选项设置为on。(选中此项 ["](https://docs.netapp.com/zh-cn/ontap/antivirus/vscan-server-connection-concept.html)[故障排除](https://docs.netapp.com/zh-cn/ontap/antivirus/vscan-server-connection-concept.html)["](https://docs.netapp.com/zh-cn/ontap/antivirus/vscan-server-connection-concept.html) 部分、了解与相 关的连接问题 scan-mandatory 选项。)
- 默认情况下,仅扫描读写卷。您可以指定允许扫描只读卷或将扫描限制为使用执行访问打开的文件的筛选 器。
- 如果持续可用参数设置为是、则不会对SMB共享执行病毒扫描。
- 请参见 ["](https://docs.netapp.com/zh-cn/ontap/antivirus/architecture-concept.html)[防病毒架构](https://docs.netapp.com/zh-cn/ontap/antivirus/architecture-concept.html)" 第节、了解有关\_Vscan文件操作配置文件\_的详细信息。
- 每个SVM最多可以创建十(10)个实时策略。但是、一次只能启用一个实时策略。
	- 在实时策略中、最多可以从病毒扫描中排除一百(100)个路径和文件扩展名。
- 一些文件排除建议:
	- 请考虑从病毒扫描中排除大型文件(可以指定文件大小)、因为它们可能会导致CIFS用户的响应速度较慢 或扫描请求超时。要排除的默认文件大小为2 GB。
	- 请考虑排除文件扩展名、例如 .vhd <sup>和</sup> .tmp 因为具有这些扩展名的文件可能不适合扫描。
	- 请考虑排除一些文件路径、例如隔离目录或仅存储虚拟硬盘驱动器或数据库的路径。
	- 验证是否在同一策略中指定了所有排除项、因为一次只能启用一个策略。NetApp强烈建议使用在防病毒 引擎中指定的一组相同排除项。
- 需要使用实时策略 [按需扫描](https://docs.netapp.com/zh-cn/ontap/antivirus/create-on-demand-task-task.html)。要避免对进行实时扫描、您应设置 -scan-files-with-no-ext 设置 为false、然后 -file-ext-to-exclude 至\*以排除所有扩展名。

#### 步骤

1. 创建实时策略:

vserver vscan on-access-policy create -vserver *data\_SVM|cluster\_admin\_SVM* -policy-name *policy* name -protocol CIFS -max-file-size *max\_size\_of\_files\_to\_scan* –filters [scan-ro-volume,][scan-execute-access] -file-ext-to-include *extensions\_of\_files\_to\_include* -file-ext-to-exclude *extensions\_of\_files\_to\_exclude* -scan-files-with-no-ext true|false -paths-to -exclude *paths of files to exclude* -scan-mandatory on|off

- 为为为单个 SVM 定义的策略指定数据 SVM ,为为集群中的所有 SVM 定义的策略指定集群管理员 SVM 。
- 。 -file-ext-to-exclude 设置将覆盖 -file-ext-to-include 设置。
- 设置 -scan-files-with-no-ext 设置为true可扫描不带扩展名的文件。 以下命令将创建一个名为的 实时策略 Policy1 在上 vs1 SVM:

cluster1::> vserver vscan on-access-policy create -vserver vs1 -policy -name Policy1 -protocol CIFS -filters scan-ro-volume -max-file-size 3GB -file-ext-to-include "mp\*","tx\*" -file-ext-to-exclude "mp3","txt" -scan  $-files-with-no-ext false -paths-to-exclude "vol\a b\", "vol\a,b\"$ 

2. 验证是否已创建实时策略: vserver vscan on-access-policy show -instance *data\_SVM|cluster\_admin\_SVM* -policy-name *name*

有关完整的选项列表,请参见命令手册页。

以下命令将显示的详细信息 Policy1 策略:

```
cluster1::> vserver vscan on-access-policy show -instance vs1 -policy
-name Policy1
                               Vserver: vs1
                                Policy: Policy1
                        Policy Status: off
                  Policy Config Owner: vserver
                 File-Access Protocol: CIFS
                               Filters: scan-ro-volume
                       Mandatory Scan: on
Max File Size Allowed for Scanning: 3GB
             File Paths Not to Scan: \vol\{a, b\}, \vol\{a, b\}  File Extensions Not to Scan: mp3, txt
              File Extensions to Scan: mp*, tx*
        Scan Files with No Extension: false
```
### <span id="page-3-0"></span>启用实时策略

实时策略用于定义实时扫描的范围。必须先在 SVM 上启用实时策略,然后才能扫描其文 件。

如果您为集群中的所有 SVM 创建了实时策略,则必须分别在每个 SVM 上启用该策略。一次只能在 SVM 上启 用一个实时策略。

#### 步骤

1. 启用实时策略:

vserver vscan on-access-policy enable -vserver data\_SVM -policy-name policy\_name

以下命令将启用名为的实时策略 Policy1 在上 vs1 SVM:

cluster1::> vserver vscan on-access-policy enable -vserver vs1 -policy -name Policy1

2. 验证是否已启用实时策略:

vserver vscan on-access-policy show -instance *data\_SVM* -policy-name *policy\_name*

有关完整的选项列表,请参见命令手册页。

以下命令将显示的详细信息 Policy1 实时策略:

```
cluster1::> vserver vscan on-access-policy show -instance vs1 -policy
-name Policy1
                               Vserver: vs1
                                Policy: Policy1
                        Policy Status: on
                  Policy Config Owner: vserver
                 File-Access Protocol: CIFS
                               Filters: scan-ro-volume
                       Mandatory Scan: on
Max File Size Allowed for Scanning: 3GB
             File Paths Not to Scan: \vol\{a, b\}, \vol\{a, b\}  File Extensions Not to Scan: mp3, txt
              File Extensions to Scan: mp*, tx*
        Scan Files with No Extension: false
```
### <span id="page-4-0"></span>修改 **SMB** 共享的 **Vscan** 文件操作配置文件

SMB共享的\_Vscan文件操作配置文件\_用于定义共享上可触发扫描的操作。默认情况下、 参数设置为 standard。创建或修改 SMB 共享时,您可以根据需要调整参数。

请参见 ["](https://docs.netapp.com/zh-cn/ontap/antivirus/architecture-concept.html)[防病毒架构](https://docs.netapp.com/zh-cn/ontap/antivirus/architecture-concept.html)["](https://docs.netapp.com/zh-cn/ontap/antivirus/architecture-concept.html) 第节、了解有关\_Vscan文件操作配置文件\_的详细信息。

不会对具有的SMB共享执行病毒扫描 continuously-available 参数设置为 Yes。

步骤

1. 修改SMB共享的Vscan文件操作配置文件的值:

vserver cifs share modify -vserver *data\_SVM* -share-name *share* -path *share\_path* -vscan-fileop-profile no-scan|standard|strict|writes-only

有关完整的选项列表,请参见命令手册页。

以下命令将SMB共享的Vscan文件操作配置文件更改为 strict:

```
cluster1::> vserver cifs share modify -vserver vs1 -share-name
SALES_SHARE -path /sales -vscan-fileop-profile strict
```
### <span id="page-5-0"></span>用于管理实时策略的命令

您可以修改,禁用或删除实时策略。您可以查看策略的摘要和详细信息。

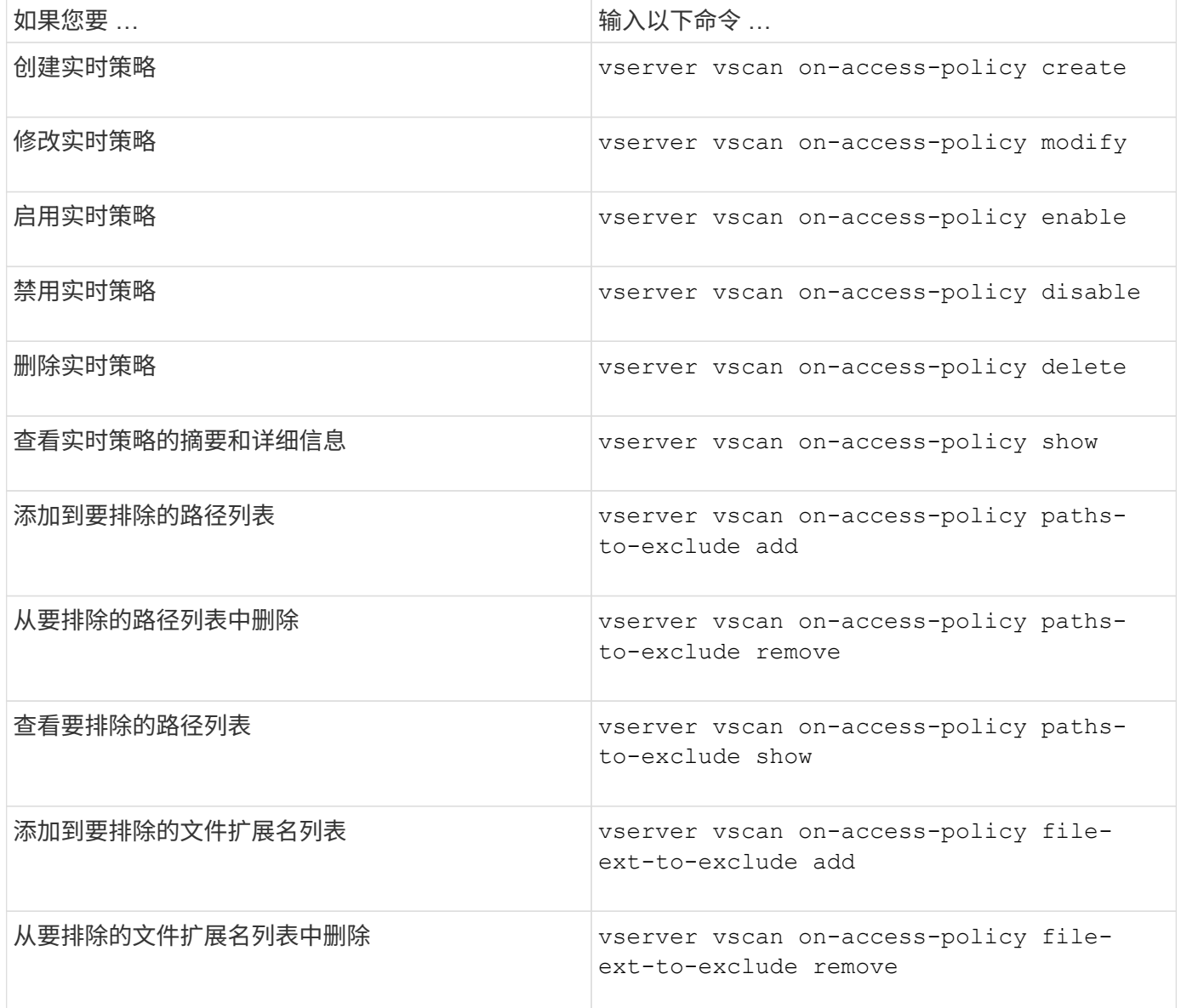

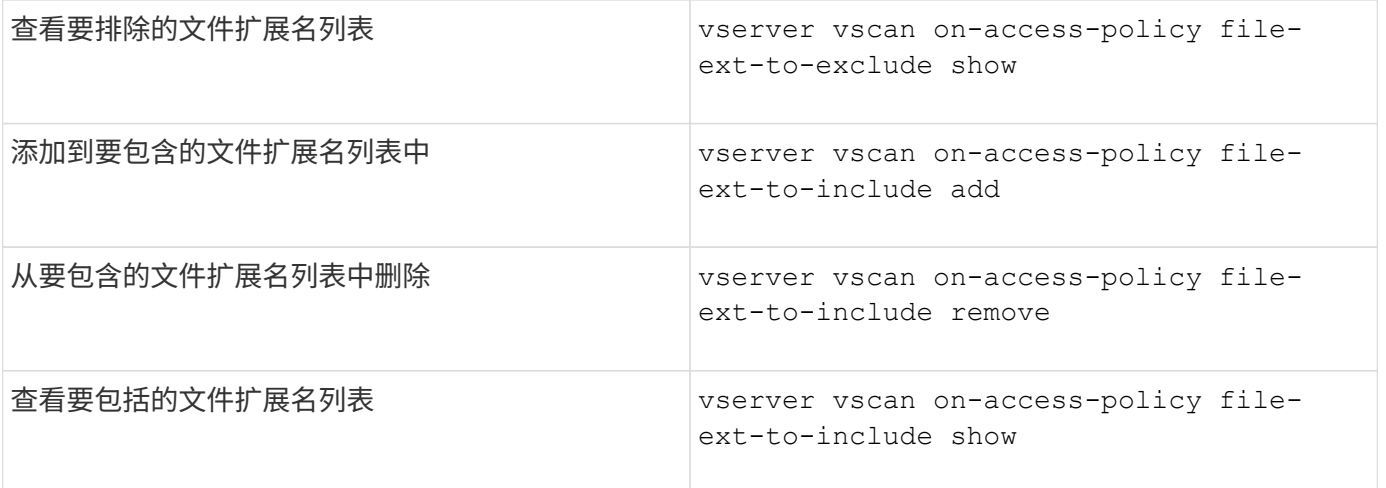

有关这些命令的详细信息,请参见手册页。

#### 版权信息

版权所有 © 2024 NetApp, Inc.。保留所有权利。中国印刷。未经版权所有者事先书面许可,本文档中受版权保 护的任何部分不得以任何形式或通过任何手段(图片、电子或机械方式,包括影印、录音、录像或存储在电子检 索系统中)进行复制。

从受版权保护的 NetApp 资料派生的软件受以下许可和免责声明的约束:

本软件由 NetApp 按"原样"提供,不含任何明示或暗示担保,包括但不限于适销性以及针对特定用途的适用性的 隐含担保,特此声明不承担任何责任。在任何情况下,对于因使用本软件而以任何方式造成的任何直接性、间接 性、偶然性、特殊性、惩罚性或后果性损失(包括但不限于购买替代商品或服务;使用、数据或利润方面的损失 ;或者业务中断),无论原因如何以及基于何种责任理论,无论出于合同、严格责任或侵权行为(包括疏忽或其 他行为),NetApp 均不承担责任,即使已被告知存在上述损失的可能性。

NetApp 保留在不另行通知的情况下随时对本文档所述的任何产品进行更改的权利。除非 NetApp 以书面形式明 确同意,否则 NetApp 不承担因使用本文档所述产品而产生的任何责任或义务。使用或购买本产品不表示获得 NetApp 的任何专利权、商标权或任何其他知识产权许可。

本手册中描述的产品可能受一项或多项美国专利、外国专利或正在申请的专利的保护。

有限权利说明:政府使用、复制或公开本文档受 DFARS 252.227-7013(2014 年 2 月)和 FAR 52.227-19 (2007 年 12 月)中"技术数据权利 — 非商用"条款第 (b)(3) 条规定的限制条件的约束。

本文档中所含数据与商业产品和/或商业服务(定义见 FAR 2.101)相关,属于 NetApp, Inc. 的专有信息。根据 本协议提供的所有 NetApp 技术数据和计算机软件具有商业性质,并完全由私人出资开发。 美国政府对这些数 据的使用权具有非排他性、全球性、受限且不可撤销的许可,该许可既不可转让,也不可再许可,但仅限在与交 付数据所依据的美国政府合同有关且受合同支持的情况下使用。除本文档规定的情形外,未经 NetApp, Inc. 事先 书面批准,不得使用、披露、复制、修改、操作或显示这些数据。美国政府对国防部的授权仅限于 DFARS 的第 252.227-7015(b)(2014 年 2 月)条款中明确的权利。

商标信息

NetApp、NetApp 标识和 <http://www.netapp.com/TM> 上所列的商标是 NetApp, Inc. 的商标。其他公司和产品名 称可能是其各自所有者的商标。